## How to use WizIQ platform:

Step 1: Access the email you received from WizIQ and press the "Explore your course" box.

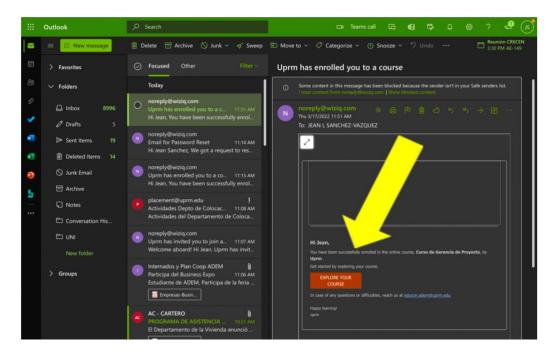

## Step 2: Press "Start Learning."

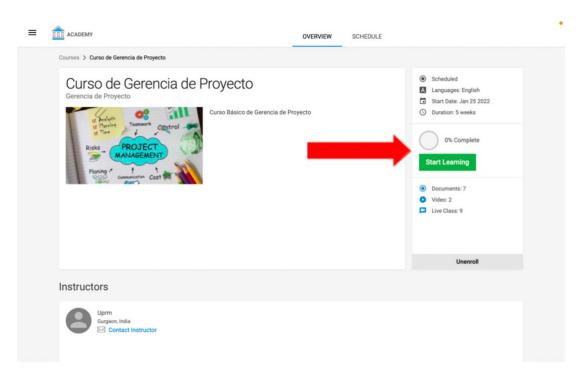

Step 3: You can begin your first lesson by pressing the "play" button. \*Keep in mind that you cannot access a module without completing the prior course.

| ← Curso de Gerencia de Proyecto                                                                                                    | Primera Clase Gerenci | a de Proyectos            |                      |                         |
|----------------------------------------------------------------------------------------------------|-----------------------|---------------------------|----------------------|-------------------------|
| <ul> <li>         Week 1 Jan 25-Jan 31      <li>Week 1         DAY BY DAY         Primera Clase Gerencia de Proyectos ★     </li> <li>         Week 2 Feb 1-Feb 7     </li> <li>         Week 3 Feb 8-Feb 14     </li> <li>         Week 4 Feb 15-Feb 21     </li> <li>         Week 5 Feb 22-Feb 28     </li> </li></ul> | 120 MIN               | 4:50 PM, JANUARY 27, 2022 | LANQUAGE:<br>ENGLISH | UPRM AND XIOMARA RIVERA |
|                                                                                                    | Instructors           |                           | •                    |                         |

Step 4: Here, you can find information about the instructors, the modules, and the material to cover.

| ← Curso de Gerencia de Proyecto                                                                                                    | Primera Clase Gerencia de Proyectos |
|----------------------------------------------------------------------------------------------------|-------------------------------------|
| ⊕ Week 1 Jan 25-Jan 31                                                                                                    |                                     |
| ⊖ Week 2 Feb 1-Feb 7                                                                                                    | Offersplayer                        |
| Week 2<br>DAY BY DAY<br>Feb 1, 5:00 PM<br>I   Introducción a la gestión<br>de Feb 1<br>Class Gerencia de Proyectos<br>feb 1<br>Feb 1<br>TIPOS DE GESTION Y SUS<br>FUNCIONES<br>FLOS DO PM<br>II   Introducción a la gestión<br>II = Feb 3, 5:00 PM<br>II   Introducción a la gestión | Image: Structors     2:13:14     1x |
| de proyectos *                                                                                                    | Xiomara Rivera<br>Puerto Rico       |
|                                                                                                    | •                                   |

## If you don't have an account:

| ACADEMY    |                                                                                                    | Catalog | About Us | Sign Up | Login |
|------------|----------------------------------------------------------------------------------------------------|---------|----------|---------|-------|
| The second |                                                                                                    |         |          |         | 1     |
|            | SIGN UP LOGIN                                                                                            |         |          |         |       |
| 10         | Name                                                                                                    |         |          |         |       |
|            | Email                                                                                                    |         |          |         |       |
|            | Password                                                                                                 |         |          |         |       |
|            | Select Country                                                                                           |         |          |         |       |
|            | Please confirm your Age<br>03-17-2022                                                                    |         |          |         |       |
|            | As per the privacy regulations, your Parental Consent may required for you to<br>signup in this website. |         |          |         | 1     |
|            | I'm not a robot                                                                                          |         |          |         | 4     |
|            | I agree to the website's Privacy Policy.                                                                 |         |          |         | 0     |
|            | Already have an account? Login Create My Account                                                         |         |          |         | -     |
| 1          |                                                                                                    |         |          |         |       |
|            |                                                                                                    |         |          |         |       |

Step 5: Access <u>https://uprm.wiziqxt.com</u> and press "SIGN UP."

Step 6: Complete the credentials and press "Create my account."

|     |                           | Catalog | About Us | Sign Up | •<br>Login |
|-----|---------------------------|---------|----------|---------|------------|
|     |                           |         |          |         |            |
| 1   | Email                     |         |          |         |            |
|     | Remember Me               |         |          |         |            |
| S., | Login<br>Forgot Password? |         |          |         | 1          |
| 1   |                           |         | 2        | 1       |            |
|     | A STATEMENT               | -       | VS       | 0       | -          |
| 8/  |                           |         |          | 1) 1120 | - Frank    |

Powered by WizIQ

## Step 7: You can find your past and active courses in the "Courses" portal.

| ≡ |                | ACTIVE PAST                             | • |
|---|----------------|-----------------------------------------|---|
|   | Courses        |                                         |   |
|   | SEARCH COURSE: |                                         |   |
|   |                | No active courses available for listing |   |
|   |                |                                         |   |
|   |                | Powered by WizIQ                        |   |